# RATIO COMPUTERS APPs for iDive

User Manual Ver: 1.0

## **How to intall the Apps**

The Applications can be installed on: iDive Easy, iDive Deep, iDive Tech, iDive Reb. To install the applications on your iDive follow the instructions in this tutorial: http://www.ratio-computers.com/support/support2.htm

# **Find the App menu**

Press the top-right button to access the COMPASS screen. Press again the top-right button to access the APPs menu

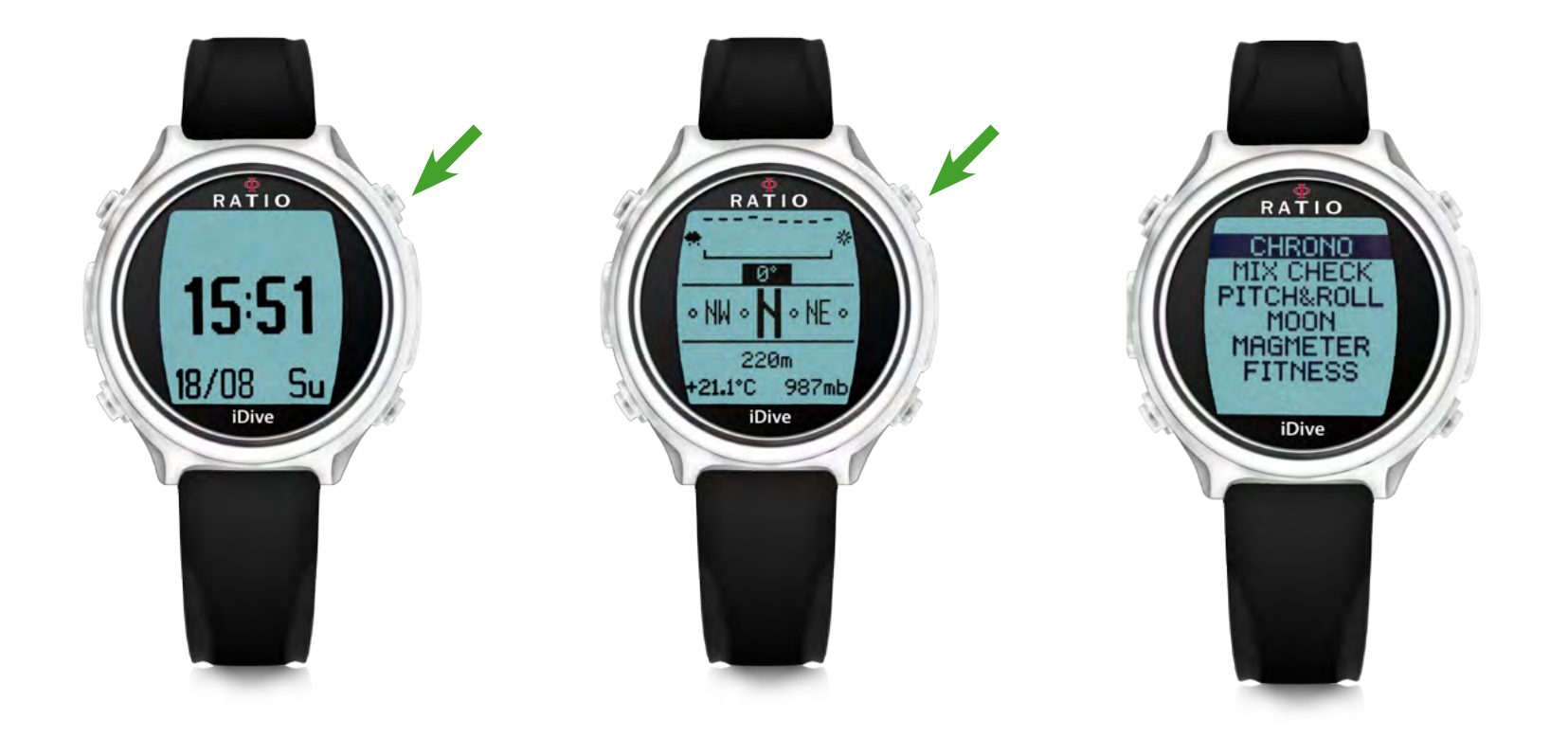

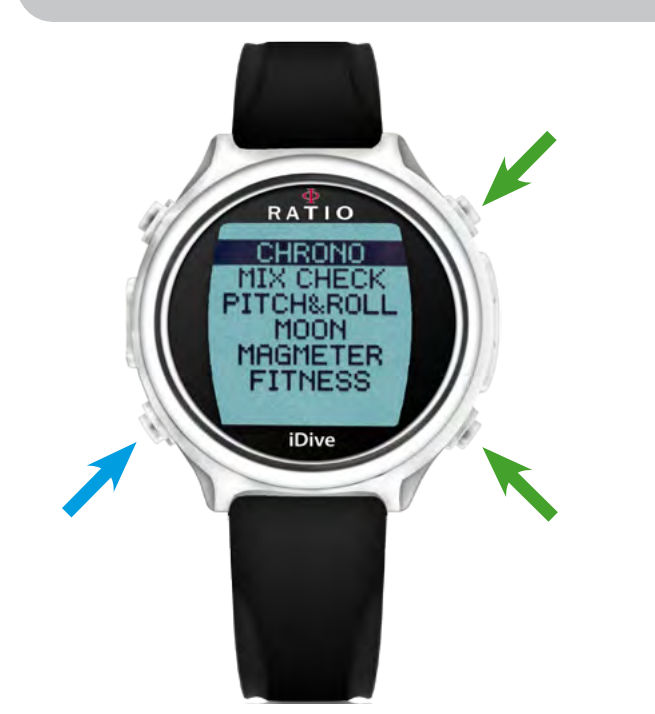

# **Select an App**

Press the right buttons to select the application. Press the **bottom-left** button to select the application.

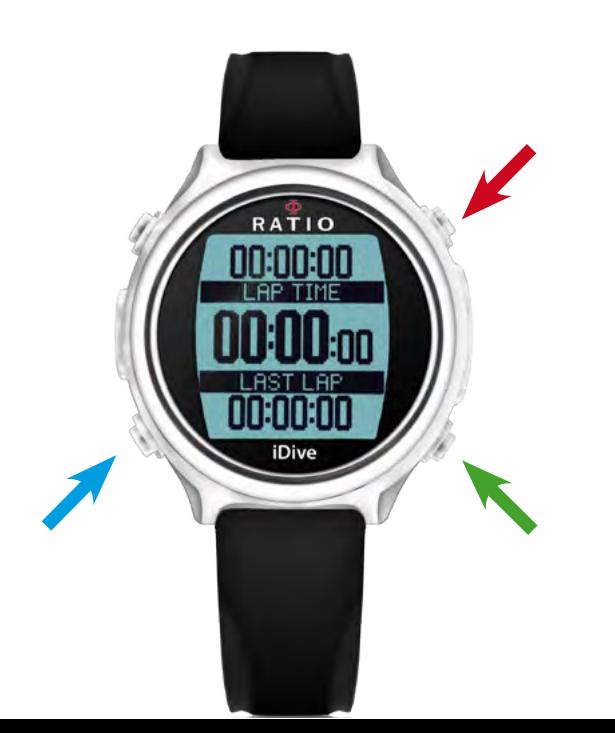

#### **Chrono**

Press the bottom-left button to start the stopwatch. Press again the **bottom-left** button to stop the stopwatch.

When the stopwatch is stopped Press the bottom-right button to reset. When the stopwatch is running press the bottom right to memorise the laptime. The iDive will shown the total laptime (LAP TIME) and the last laptime (LAST LAP).

#### To exit press the top-right button.

3 ATTENTION: If you do not stop the stopwatch it will continue to work even if you are not seeing it. It can be useful if you need to use it for a long time, but it will drain the battery faster then normal.

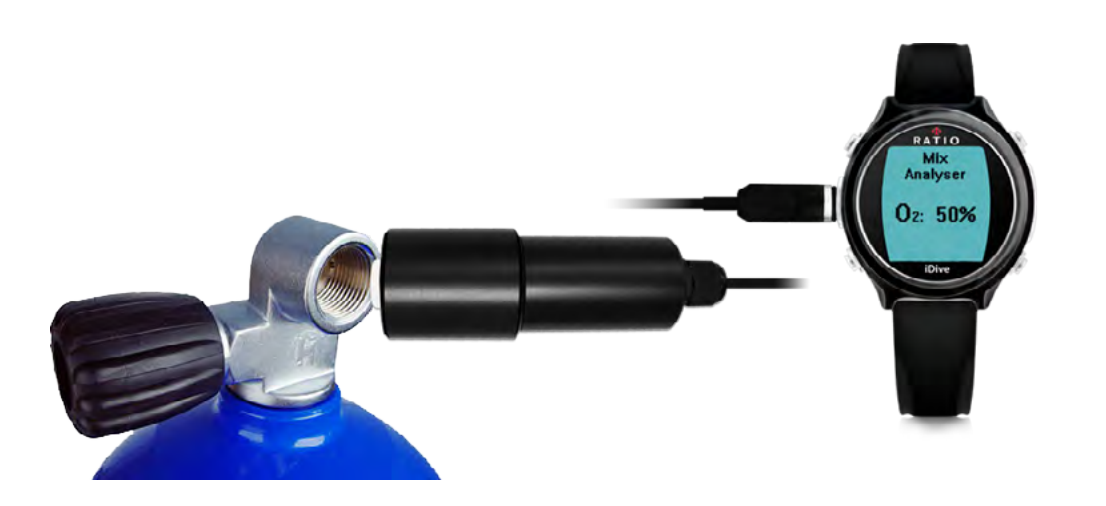

# **MIX CHECK**

The MIX CHECK allows to analyser the % of Oxygen in the air (The Gas Mix Analyser is sold separately)

Please refear to the user manual of the Gas Mix Analyser (found in the package of the analyser) for care and maintainance of the Gas Mix Analyser.

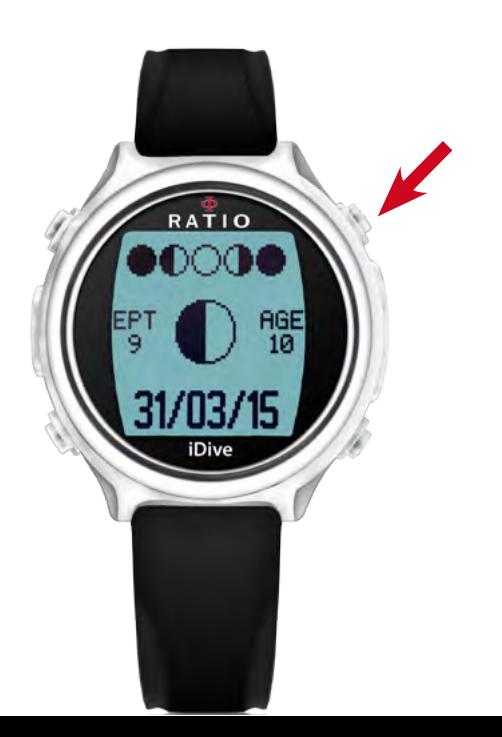

# **MOON (Lunar Phases)**

The iDive will show you the legenda of the lunar phases on the top of the screen. (A white moon is FULL and a black moon is NEW).

At the center of the screen is displayed the current moon phase.

**AGE** : The number of days passed from the last NEW Moon.

**EPT** : "EPATTA" is the age of the moon at the 00:00 of the first of january of the current year. (used to calculate the Easter day and some other religious holidays.)

Pusch the top-right button to exit.

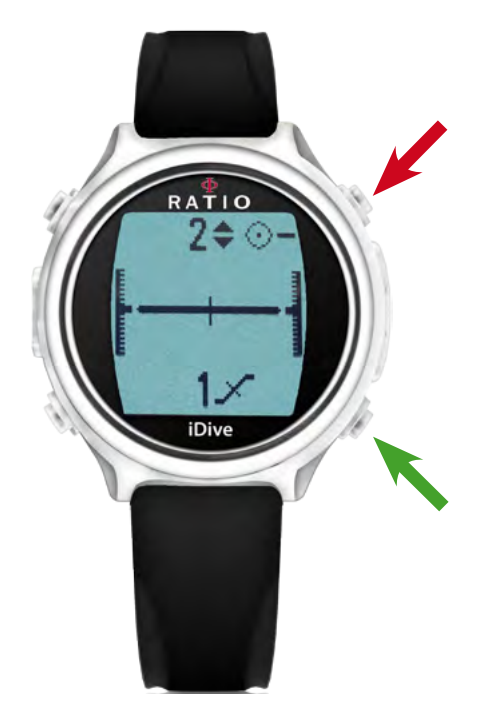

# **PITCH&ROLL**

The iDive has an integrated accelerometer used to automatically compensate the 3D compass, it is used also for the PITCH&ROLL funcion (inclinometer).

The reference axis is shown in the top-right corner of the screen:

Horizontal axis

Vertical axis

The inclination is indicated from the central bar and form the graduated lines on the sides of the screen.

Press the **bottom-right** button to change the reference axis. Press the top-right button to exit.

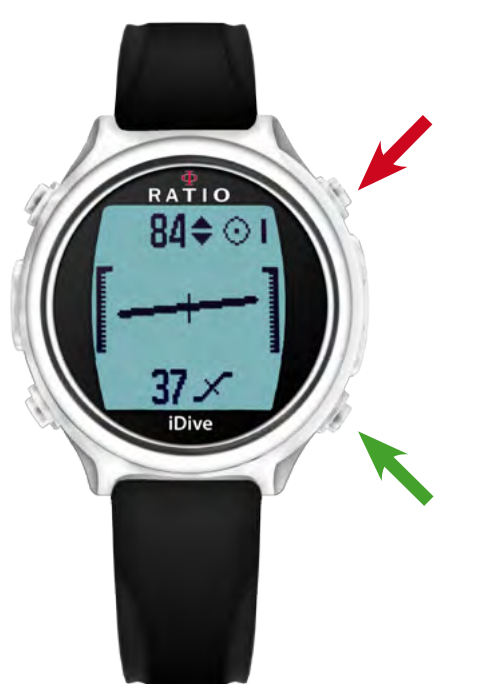

#### **MAGMETER**

The iDive can detect the electromagnetic fields.

The actual density of magnetic filed detected is indicated in uT (microTesla)

The uT value in the bottom-left corner indicates the scale chart. The value is automatically set to optimise the graph.

You can set the magmeter alarm by setting the bottom-right value of uT. The iDive will activate the alarm if the actual uT is 5uT higher or 5uT lower the selected uT value.

Press the bottom-right or bottom-left button to change uT ambient value. Press the top-right button to exit.

You can use the Magmeter during your diving. The magmeter works better underwater than in surface.

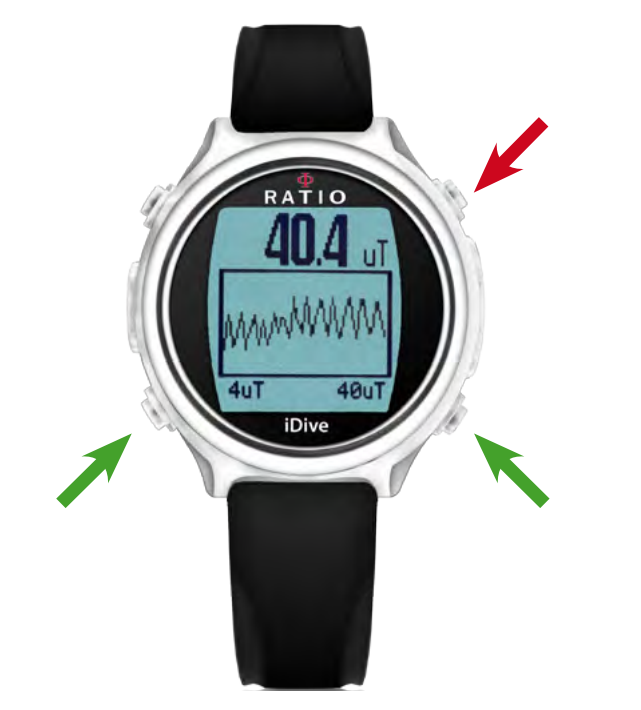

#### **FITNESS**

The iDive has an integrated pedometer.

The iDive indicates:

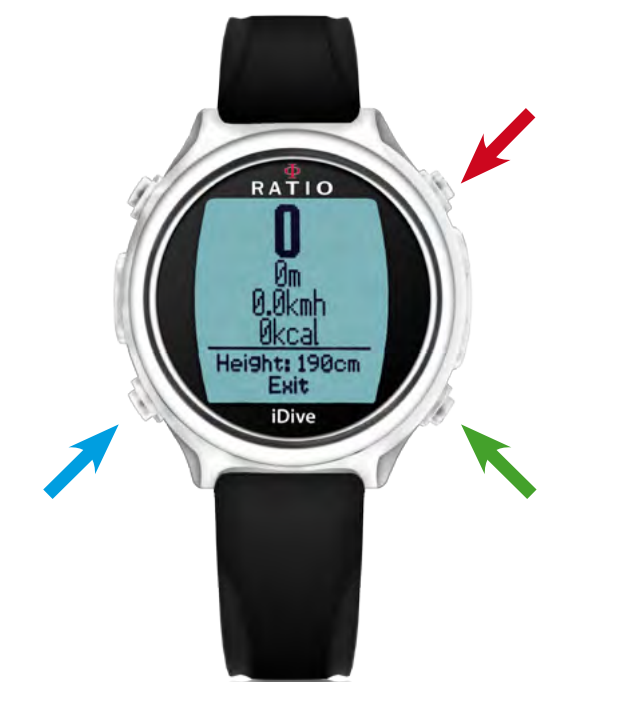

Steps distance actual speed burned calories

Press the **bottom-right** button to reset the pedometer. Press the top-right button to exit.

Press the bottom-left button to set your Height and Weight. Press the top-right or bottom-right button to set the value of Height and Weight. You can also set the sensibility of the pedometer.

You can not use the Fitness during your diving.

#### **NEW APPs**

Periodically check the iDive website at www.ratio-computers.com or the Ratio Computers Facebook page www.facebook.com/ratiocomputers

For further assistance: support@ratio-computers.com

© MMXVI Ratio Computers

Ratio® Computers www.ratio-computers.com